**CURSO 2019/2020**

# MEMORIA ALFABETIZACIÓN DIGITAL

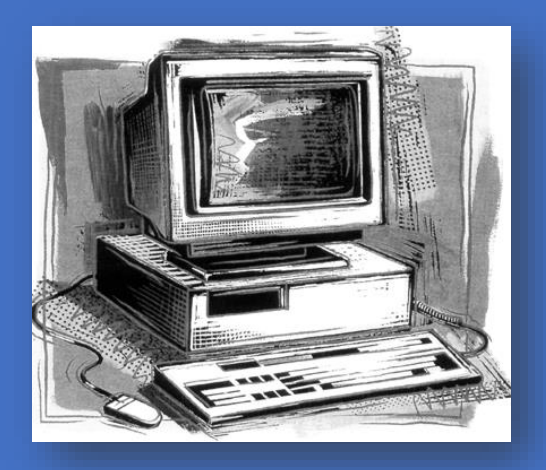

Jesús Roncero Moreno C.E.P.A. ANTONIO MACHADO Zafra

El curso de alfabetización digital es una oferta formativa que se enmarca en el Decreto 117/2015 de 19 de mayo (DOE 27 de mayo) que establece el marco general de actuación de la educación de personas adultas en la Comunidad Autónoma de Extremadura, y que, además, se refleja todos los años en la Instrucción de inicio de curso, en este caso la Instrucción 6/2018.

La aplicación de los sistemas informáticos en la enseñanza de adultos es una tecnología emergente que afecta a todas las fases del proceso de enseñanza-aprendizaje. Sus extraordinarias posibilidades como método de aprendizaje para el alumno y medio de apoyo a la docencia se inician en el momento de la preparación de la instrucción al permitir, en primer lugar, el acceso a fuentes de información próximas e innovadoras, atractivas, con contenido gráfico y multimedia, interactivas, en soportes digitales, internas o externas y a otras lejanas mediante las redes telemáticas y todas sus posibilidades de búsqueda e interconexión entre fuentes de información dispersas.

Los medios tecnológicos favorecen también la preparación de la asignatura, tanto si la formación se va a llevar a cabo mediante clases presenciales, como si esta se efectúa a distancia a través de lo que denominamos entornos o aulas virtuales. En cualquier caso y en función de las tecnologías que empleemos para desarrollar la instrucción, debemos establecer un diseño instruccional en el que se especifiquen los medios que se van a emplear, en qué momento se aplicarán y el papel que desempeñarán dentro del proceso estas aplicaciones informáticas concretas (procesadores de texto, hojas de cálculo, bases de datos, presentaciones, programas de diseño gráfico, charlas electrónicas, chats, páginas web y los tutoriales multimedia).

Será también el momento de prever cuál va a ser el contenido que vamos a vehicular por cada uno de los medios que intervienen y adaptar los contenidos a las cualidades y características específicas de cada uno de ellos, de las áreas donde se implementarán y de los alumnos a los que irán dirigidos.

Una vez planificada la instrucción, con las debidas garantías en cuanto al diseño, es necesario desarrollarlo o ejecutarlo. El profesor como responsable de la ejecución del diseño debe poner en juego una serie de técnicas y estrategias para que la aplicación sea efectiva y cumpla sus objetivos. Cada uno de los recursos presentará unas determinadas exigencias que debe cumplir. Las páginas web, por ejemplo, son una extraordinaria fuente de información continua que permite incluir manuales o apuntes de una asignatura, cursos completos, adecuadamente diseñados, sobre cualquier materia; informaciones de carácter general y otros materiales complementarios a la instrucción o el correo electrónico que permite mantener contacto continuo entre profesores y/o alumnos.

Cuando estos materiales que han sido elaborados, se aplican y ponen a disposición de los alumnos, permiten a éstos establecer sus estrategias y es cuando se produce el aprendizaje. El proceso concluye con la evaluación, dentro de una amplia gama de posibilidades, desde el diagnóstico hasta la final, sin olvidar la evaluación continua y seguida de todo el proceso.

# **OBJETIVOS, CONTENIDOS Y CRITERIOS DE EVALUACIÓN**

Se detallan a continuación tal y como aparecen en la Instrucción nº4/2019:

- **1. OBJETIVOS.**
	- a) Identificar los componentes de un equipo informático y comprender las funciones que realizan, así como su funcionamiento y formas de conectarlos.
- b) Familiarizarse con el entorno del sistema operativo del ordenador y sus aplicaciones básicas, así como aprender a manejarlos.
- c) Conocer la configuración del espacio de trabajo y las tareas necesarias para modificarlo.
- d) Comprender la organización lógica de la información, aprender las formas de organización y almacenamiento en el equipo informático, así como el uso de otros dispositivos de almacenamiento de la información.
- e) Realizar tareas básicas de escritura con el ordenador. Manejar el teclado y el ratón con soltura.
- f) Desarrollar las funciones básicas que contiene el procesador de textos y elaborar documentos útiles para la vida cotidiana.
- g) Aprender a navegar por la World Wide Web y a comunicarse a través del correo electrónico.
- h) Familiarizarse con el uso de los servicios telemáticos para realizar búsquedas de información relacionadas con la vida cotidiana.

## **2. CONTENIDOS.**

- **2.1.** EL EQUIPO
	- ⎯ Componentes básicos: software y hardware.
	- Elementos que constituyen un ordenador. Unidad central y periféricos.
	- ⎯ Funcionamiento, manejo básico y conexión de los mismos.
	- ⎯ Configuración básica del equipo.
	- Encendido y apagado del ordenador.
	- ⎯ Uso del ratón: posición de la mano, desplazamiento, uso de botones.
	- ⎯ Uso del teclado: teclado alfanumérico, teclas de función y teclas especiales (intro, return, insert, etc.).
	- ⎯ La opción "ayuda".

#### 2.2. EL ENTORNO.

- ⎯ El sistema operativo. Modos de inicio. Almacenamiento, organización y recuperación de la información en soportes físicos, locales y extraíbles.
- ⎯ Las ventanas: elementos básicos. Activar, mover, redimensionar, maximizar, minimizar, restaurar.
- ⎯ Concepto de menú.
- Las aplicaciones. Abrir y cerrar programas.
- ⎯ Menú Inicio.
- 2.3. CONFIGURACIÓN DEL ESPACIO DE TRABAJO.
	- ⎯ Elementos del escritorio: iconos, control del volumen, calendario, papelera, etc.
	- ⎯ Los accesos directos o lanzadores.
	- ⎯ Apariencia del escritorio: el fondo, el tema y los iconos.
	- ⎯ Criterios para organizar adecuadamente el espacio de trabajo.
	- ⎯ El uso compartido del equipo.
	- ⎯ El menú contextual.
	- ⎯ Cuentas de usuario: identificación, tipos, creación, elección de contraseñas.
	- ⎯ Creación de copias de seguridad. Planificación. Qué hay que copiar. Herramientas para restaurar copias de seguridad
	- ⎯ Administración de discos y dispositivos.
- 2.4. ORGANIZACIÓN DE LA INFORMACIÓN.
	- ⎯ Tipos de archivos: iconos, programas que los abren, nombre y extensión.
	- Las carpetas: utilidad, iconos y elementos.
	- ⎯ Organización de los archivos y clasificación en carpetas:
		- Crear, renombrar, mover y borrar carpetas.
			- Mover, renombrar y borrar archivos.
			- El árbol de archivos y carpetas.
	- ⎯ El navegador de archivos/explorador de Windows: herramientas, vistas, barra de lugar/barra de direcciones y panel lateral/panel de navegación.
	- ⎯ La carpeta personal del usuario.
	- ⎯ Unidades de medida de la información: byte, Kb, Mb, Gb y Tb.
	- ⎯ Dispositivos de almacenamiento de la información (CD, DVD, memorias USB, disco duro externo): utilidad, conexión y desconexión del equipo, procedimiento de grabación de datos.
	- ⎯ Criterios para organizar adecuadamente la información.
- 2.5. ESCRIBIR CON EL ORDENADOR.
	- ⎯ Requisitos técnicos para escribir e imprimir con el ordenador.
	- ⎯ Elementos y funciones básicas del procesador de textos: abrir, guardar, imprimir...
	- El teclado:
		- Distribución de las teclas en zonas.
		- Nombre y función de las teclas.
	- ⎯ Uso del teclado con diferentes programas para:
		- Corregir documentos.
		- Escribir textos.
		- Rellenar formularios.
		- Escribir y resolver operaciones matemáticas sencillas.
	- ⎯ Uso del ratón para desplazarse por un texto.
	- ⎯ Impresión de documentos.
	- ⎯ Uso de documentos pdf.
	- ⎯ Uso de programas de mecanografía.

## 2.6. EL PROCESADOR DE TEXTOS.

- 2.6.1.Funciones básicas del procesador de textos: abrir, guardar, imprimir, crear y configurar documentos nuevos, modificar el formato de textos y gráficos...
- 2.6.2.Las barras de herramientas:
	- ⎯ Tipos de barras de herramientas: fijas, flotantes...
	- ⎯ Mecanismos mediante los que se muestran o se modifican.
	- ⎯ Exploración de las diferentes herramientas (botones) de una barra.
- 2.6.3.Aplicación de formato a los textos:
	- ⎯ Selección de palabras, frases, párrafos y documentos completos.
	- $-$  Alineación.
	- ⎯ Fuente, tamaño y color de la fuente.
	- ⎯ Tipos de letra: negrita, cursiva y subrayado.
- 2.6.4.Creación y configuración de documentos nuevos:
- ⎯ Documento nuevo.
- ⎯ Márgenes y sangrías.
- ⎯ Guardar como.
- ⎯ Añadir fuentes que no posea el sistema.
- 2.6.5.Uso de las herramientas de ortografía y gramática:
	- ⎯ Revisión automática.
	- ⎯ Uso del corrector ortográfico.
	- ⎯ Incorporación de palabras nuevas al diccionario.
- 2.6.6.Uso de imágenes en los textos:
	- ⎯ Insertar imágenes a partir de un archivo.
	- ⎯ Creación de formas sencillas utilizando las herramientas de la barra de dibujo.
	- ⎯ Cambio de posición y dimensiones de las imágenes.
	- El formato de la imagen: color de fondo, tipo, grosor y color de la línea.
- 2.6.7.Uso de tablas:
	- ⎯ Elementos de la tabla: fila, columna, celda, encabezado.
	- ⎯ Inserción de una tabla en un documento.
	- $-$  Inserción de texto en las celdas.
	- ⎯ Formato del texto de la tabla.
	- ⎯ Formato de líneas y rellenos de las celdas.
	- ⎯ Cambio de las dimensiones de filas y columnas.
- 2.6.8.Funciones básicas:
	- Copiar y pegar.
	- ⎯ Herramienta zoom.
	- ⎯ Herramienta deshacer.
- 2.6.9.Otras herramientas:
	- ⎯ Numeración y viñetas.
	- Encabezado y pie de página.
	- Columnas.
	- ⎯ Diagramas.

⎯

- ⎯ Inserción de hipervínculos.
- 2.7. BÚSQUEDA DE LA INFORMACIÓN: INTERNET/INTRANET Y CORREO ELECTRÓNICO.
	- 2.7.1.Búsqueda de información en Internet.
		- ⎯ Concepto de Internet. Terminología relacionada.
		- Historia de Internet.
		- ⎯ Direccionamiento.
		- Acceso a Internet: Proveedores. Tipos. Software.
		- ⎯ Seguridad y ética en Internet: Ética. Seguridad. Contenidos. Antivirus: descarga, instalación y manejo.
		- ⎯ La sociedad de la información. Alfabetización digital. Aspectos positivos y negativos de la sociedad de la información. Globalización de la sociedad de la información.
	- 2.7.2.Búsqueda de información en la Web.
		- ⎯ Motores de búsqueda (google, yahoo, etc.)
		- ⎯ Portales temáticos
		- ⎯ Webs de organismos oficiales
		- ⎯ Enciclopedias en línea. Wikipedia.

⎯ Evaluación de los contenidos en función de las necesidades de información.

- Idoneidad y validez de la información.
- Exactitud o fiabilidad de la información.

### 2.7.3.Navegación por la World Wide Web.

- ⎯ Definiciones y términos.
- ⎯ Navegación.
- ⎯ Histórico.
- ⎯ Manejar imágenes.
- ⎯ Guardado.
- ⎯ Búsqueda.
- Vínculos.
- Favoritos.
- ⎯ Impresión.
- ⎯ Navegadores
- ⎯ Navegador predeterminado
- ⎯ Configuración del navegador.
- ⎯ Caché.
- Cookies.
- Niveles.
- 2.7.4.Utilización y configuración de correo electrónico como intercambio de información.
	- $-$  Introducción.
	- ⎯ Definiciones y términos.
	- ⎯ Funcionamiento.
	- ⎯ Gestores de correo electrónico.
	- ⎯ Ventanas.
	- Redacción y envío de un mensaje.
	- ⎯ Lectura del correo.
	- ⎯ Respuesta del correo.
	- ⎯ Organización de mensajes.
	- ⎯ Impresión de correos.
	- Libreta de direcciones.
	- ⎯ Filtrado de mensajes.
	- Correo Web.

2.7.5.Recursos de formación a distancia y búsqueda de empleo.

#### **3. CRITERIOS DE EVALUACIÓN.**

- a) Examinar los componentes básicos de un ordenador: software y hardware, así como los periféricos y su utilidad.
- b) Identificar la configuración básica de un equipo.
- c) Encender y apagar el equipo de forma adecuada.
- d) Manejar el ratón y el teclado y poner en práctica sus funciones.
- e) Identificar las características de un ordenador y valorar la relación entre la calidad y el precio.
- f) Distinguir el sistema operativo de las aplicaciones.
- g) Trabajar con las ventanas y con el menú, así como abrir y cerrar programas.
- h) Utilizar las aplicaciones más usuales que llevan instaladas los equipos.
- i) Definir los elementos que configuran el escritorio y los accesos directos.
- j) Modificar la apariencia del escritorio, organizar de forma adecuada el espacio de trabajo, así como compartir el equipo.
- k) Utilizar el menú contextual, crear cuentas de usuario y hacer copias de seguridad, así como administrar los discos y los dispositivos.
- l) Reconocer los distintos tipos de archivos y aprender a clasificarlos en carpetas.
- m) Utilizar el navegador de archivos/explorador de Windows y la carpeta de usuario.
- n) Manejar los dispositivos de almacenamiento de la información y conocer las unidades de medida de la información.
- o) Distinguir los elementos y las funciones básicas de un procesador de textos.
- p) Manejar el teclado y el ratón en un procesador de textos.
- q) Imprimir documentos y utilizar documentos en formato pdf.
- r) Utilizar programas de mecanografía.
- s) Practicar las funciones básicas del procesador de textos.
- t) Elaborar documentos de utilidad práctica a través de las herramientas que ofrece el procesador de textos.
- u) Emplear correctamente las herramientas básicas del navegador.
- v) Buscar en Internet información útil para vida cotidiana, así como navegar y consultar páginas de interés.
- w) Manejar las principales funciones y posibilidades del correo electrónico.
- x) Crear una cuenta en varios servidores de correo electrónico y enviar correos a personas del entorno personal y familiar.

# **EVALUACIÓN DEL CURSO**

Durante este curso, se montaron dos grupos, uno inicial en sesiones matutinas y otro intermedio para continuar con el resto de alumnos que ya tenían cierto nivel de conocimientos. Para el primer grupo, se matricularon 21 personas, quedándose al final el grupo en 9. Para el grupo intermedio contábamos con 22 matrículas quedándonos con 10 al final.

Hay que hacer mención a las grandes dificultades que conlleva dar esta asignatura en un centro de adultos como el que tenemos con clases mínimas y que reúnen unos requisitos mínimos de higiene, salubridad, climatización, etc.

Además, este año hemos tenido dificultades con el mobiliario, con sillas que tenían estropeado el sistema hidráulico y con las que no estaban cómodos los alumnos, la solución no fue mucho mejor, hacerles fijas supone que están todos en una posición que les incomoda.

También hemos tenido dificultades con los equipos informáticos. Contar con portátiles en vez de ordenadores de sobremesa conlleva más contras que pros. Baterías que no cargaban, limitación de recursos, ordenadores desfasados, etc. Además de un software que no responde a los objetivos del curso. Por todo ello, se solicitó la actuación de un técnico externo, pagando el centro claro está, para que pusiera apunto los equipos. El resultado fue desastroso. Hubo que buscar de nuevo ayuda externa, pagando obviamente, para que deshiciera el entuerto y aunque características como el freezing son muy interesantes, al meter el Office 2013 en vez de la versión 2016 o 2019 también nos limita.

Son las cosas que pasan cuando no hay técnico informático en un centro. Que tenemos que pagar a entidades externas lo que un técnico en el centro podría hacer en menos tiempo, por menos dinero, su sueldo, quitando una persona de las listas del paro y encima muchísimo mejor pues se adaptaría totalmente al centro. Es lo que pasa cuando se ofrecen acciones

formativas sin contar con equipamiento, personal, técnicos… es lo que pasa cuando se tira de las buenas intenciones del personal docente, que llegan hasta donde llegan, y mucho es.

Por lo demás, mostrar mi felicidad con respecto a un curso que funciona, que mejora y que se incrementa en matrícula y, además, que tiene que reinventarse para poder seguir dando respuesta a todas las inquietudes de su alumnado lo cual supone un viaje apasionante hacia nuevos ámbitos del conocimiento de las TIC.

Sin embargo, el PUNTO NEGATIVO, con mayúsculas para esta formación fue el COVID19. Los alumnos, una vez decretado el estado de alarma y la suspensión de las clases de forma presencial, no pudieron continuar con su formación porque por una parte no disponen de los conocimientos necesarios, por eso están en clase y por otra parte, no disponen de los medios para poder continuar. Por tanto, no ha sido posible continuar con la asignatura desde el principio como se ha reflejado en el seguimiento.

**PROPUESTAS DE MEJORA (sin utopías como nuevo centro, aula más grande, ordenadores de sobremesa, técnico informático para el centro, etc.):**

- Hay que reinventarse. A los alumnos les ha venido muy bien repasar y profundizar en los contenidos que se vieron el año anterior, pero hay que ir viendo cosas nuevas. Gimp, Blogs, gestión de archivos, creación multimedia… un sinfín de posibilidades que habrá que ir acotando en base a los intereses y necesidades de nuestros alumnos.
- Consolidar los dos cursos de informática.
- Adaptarse a los nuevos tiempos. Tal vez se pueda dar un curso de Android o, al menos, parte del de informática dedicarlo a estos menesteres. Simplemente necesitaríamos la compra de un Google ChromeCast o similar para poder proyectar desde nuestra tablet o móvil a la pantalla del ordenador y de ahí al proyector a la hora de impartir la clase. Muchos alumnos prácticamente están todo el día con el móvil y ya no usan el ordenador. Ésta sería una buena manera de reinventarse utilizando otro sistema operativo y menesteres diarios. Gestión de archivos, navegadores y herramientas, limpieza, aplicaciones básicas, proyección, archivos multimedia, edición de fotografías, vídeos, compartir archivos, correo electrónico, etc. Todo un mundo por desarrollar.
- Algunos ordenadores del aula, en concreto los de marca Acer, deberían ser jubilados o usado para otros menesteres ya que no están ya para este siglo. Hemos pedido nuevos portátiles a la Junta pero en vez de portátiles lo que nos mandan son netbooks que no es que no estén ni para este siglo, es que no están tampoco para este milenio. Y encima con un sistema operativo como Xubuntu en vez de Lubuntu que es más ligero aún. ¿Dónde quedaron los tiempos de Linex cuando fuimos pioneros en España?